Bitget是一款专注于数字货币交易的平台,为用户提供交易、投资、理财等服务。 对于数字货币爱好者来说,Bitget的存在无疑是一个良好的选择。那么,Bitget最 新下载链接地址是哪个,如何下载呢?接下来将为大家介绍。

 关于Bitget最新下载链接地址,用户可以通过多种途径获得,例如通过Bitget官方 网站、应用商店等渠道进行下载。具体而言,可以按照以下步骤进行操作:

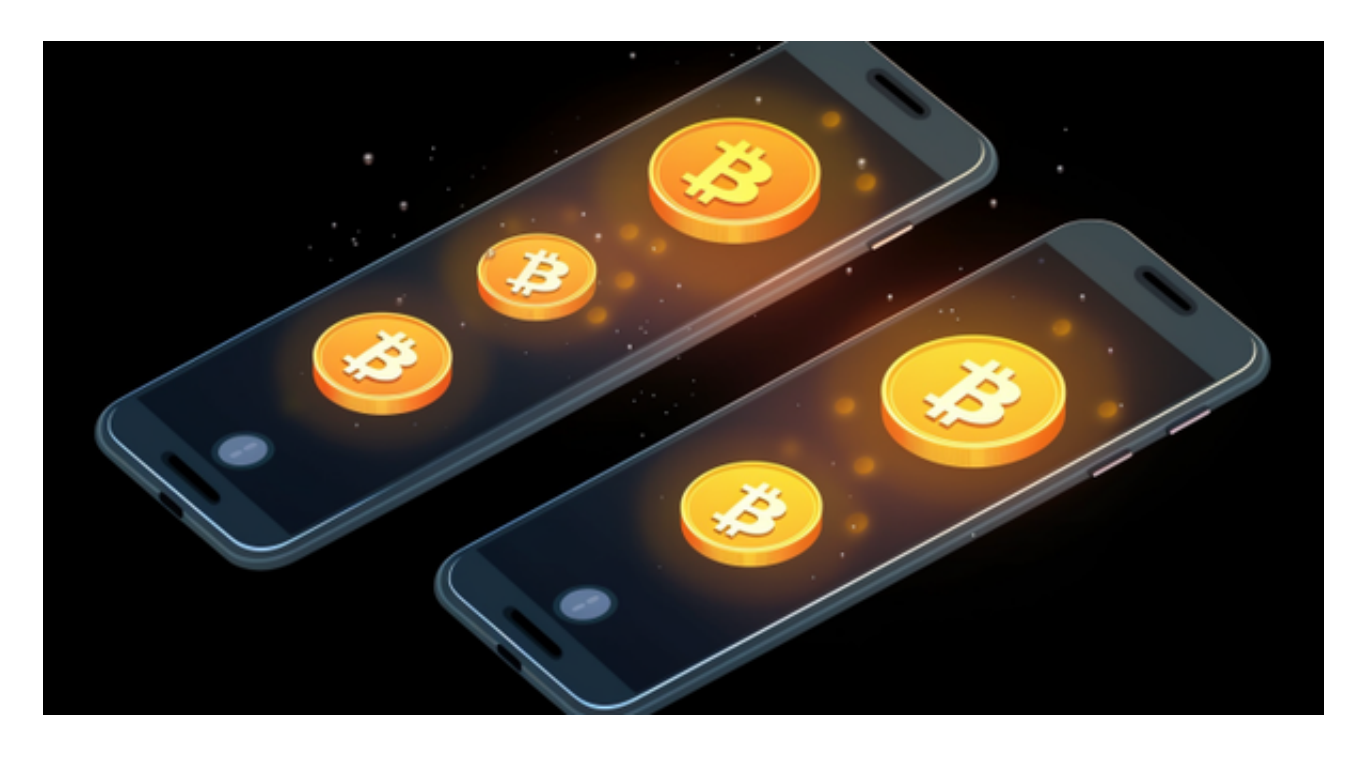

 步骤一:打开手机浏览器,搜索Bitget官方网站。Bitget官方网站通常是以www. bitget.com为主域名,用户可以点击进去进行相关操作。

 步骤二:在Bitget官方网站首页,可以找到Bitget的下载页面或下载按钮。通常位 于页面的顶部或底部。用户可以点击该按钮,进入下载页面。

 步骤三:在下载页面,用户可以根据自己手机设备的操作系统选择相应的下载链 接。Bitget通常支持iOS和安卓两个操作系统。

 步骤四:点击下载链接后,等待下载完成。下载速度取决于网络状况和手机设备 性能。

 步骤五:下载完成后,进入手机设备的文件夹,找到Bitget应用。如果是iOS设备 ,可以在主屏幕上找到Bitget的应用图标;如果是安卓设备,可以在应用列表中找 到。

 步骤六:打开Bitget应用,在登录页面输入相关账号和密码进行登录。如果还没有 账号,可以进行注册。

 至此,Bitget的下载流程已经完成,用户可以开始使用该应用进行数字货币的交易 。

 Bitget是目前非常受欢迎的数字货币交易平台之一,其下载和使用方法十分便捷。 通过Bitget,用户可以方便地进行数字货币交易,同时也提供了一些交易工具和市 场分析,帮助用户更好地了解市场行情,并进行投资决策。

 除了Bitget官方网站外,用户也可以通过应用商店进行下载。对于iOS用户,可以 直接在App Store中搜索"Bitget",找到对应的应用进行下载。对于安卓用户, 则可以在各大应用商店(如华为应用市场、360手机助手、应用宝等)中搜索"Bit get",找到对应的应用进行下载。

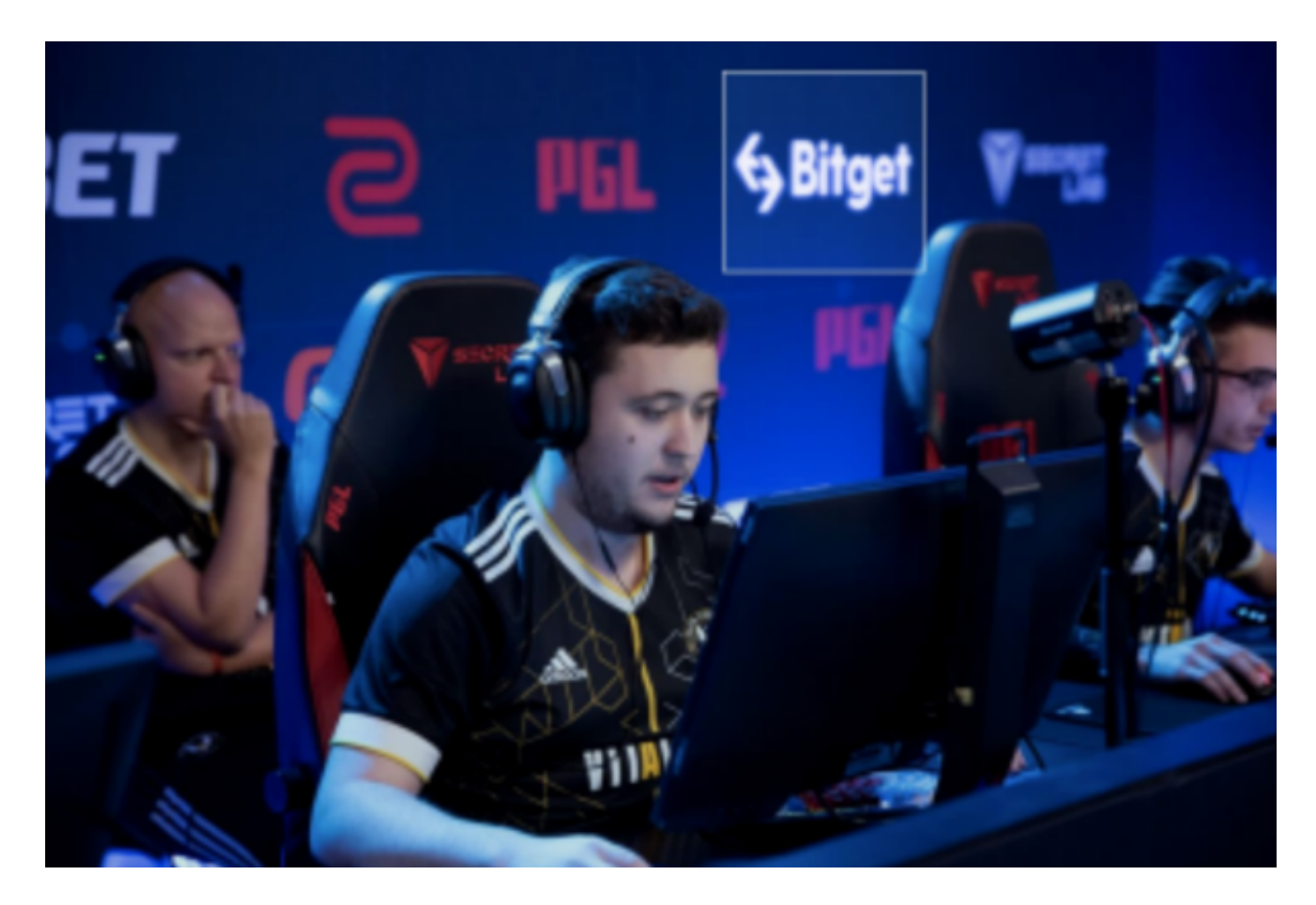

 总结起来,Bitget的最新下载链接地址可以通过官方网站或应用商店进行获取。用 户根据自己的手机设备操作系统,选择对应的下载链接进行下载。Bitget的下载和 安装过程相对简单,用户只需按照上述步骤进行操作即可。希望本文对您有所帮助 , 祝您在Bitget上进行数字货币交易顺利!